# tobiidynavox

# Communicator 5 Accessible Apps - Accessible Audible: Quick Guide

This document provides instructions on how to use the Accessible Audible App to navigate libraries and listen to audiobooks.

**Requirements:** To use Accessible Audible to listen to audiobooks, you will need an Audible account. Make sure to have Audible login credentials available. An unlocked device with access to the internet is also required.

**Note:** Refer to the **Getting Started with Communicator 5 Accessible Apps Quick Guide** for instructions on how to set up the Communicator 5 Home Page with the accessible apps collection.

## **Launch Accessible Audible**

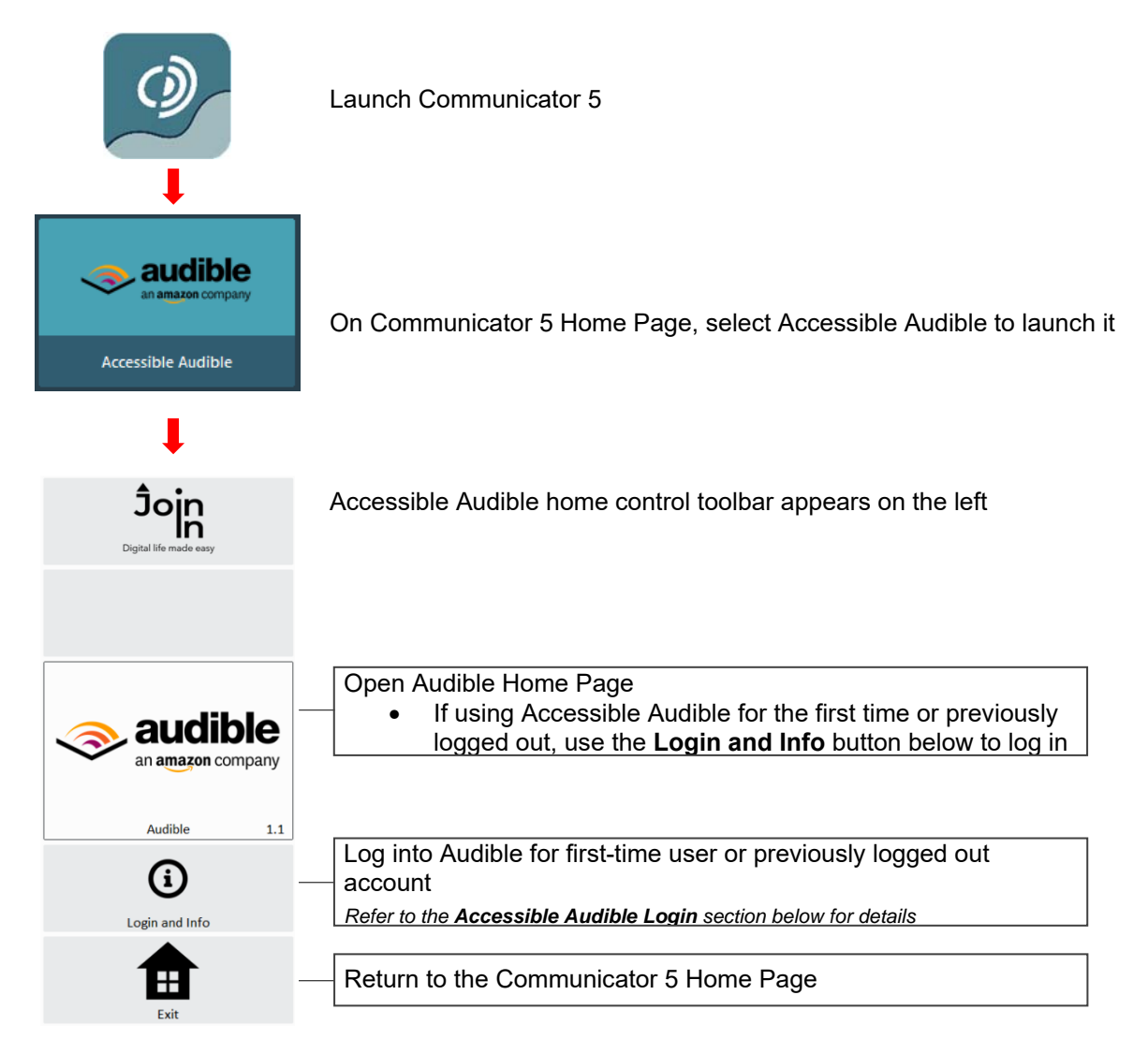

## **Accessible Audible Login**

After selecting **Login and Info** on the home control toolbar, the left toolbar provides buttons for logging in, logging out, and more.

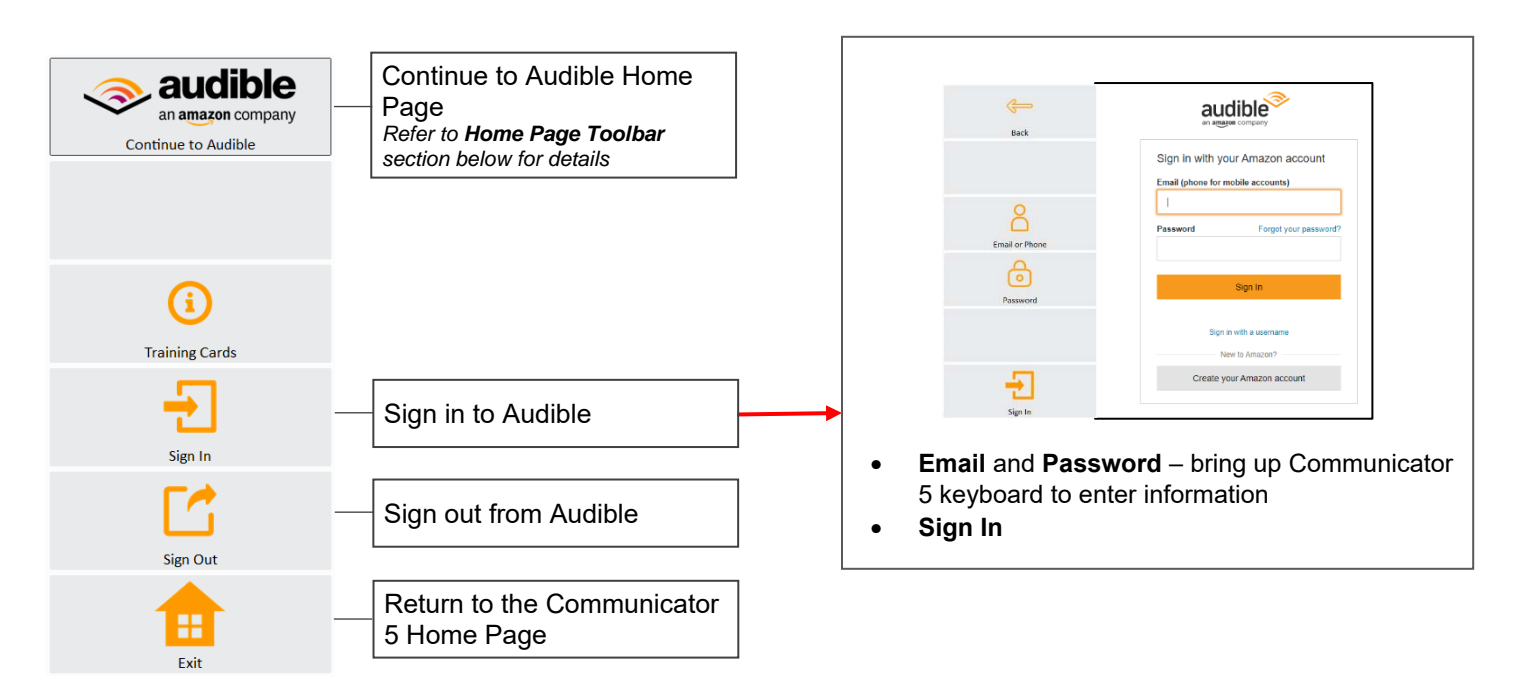

#### **Navigate Your Library in Audible**

After launching Accessible Audible and logging in, the Home Page and Library Toolbar provide buttons for all the capabilities of Audible in an easy and more accessible way.

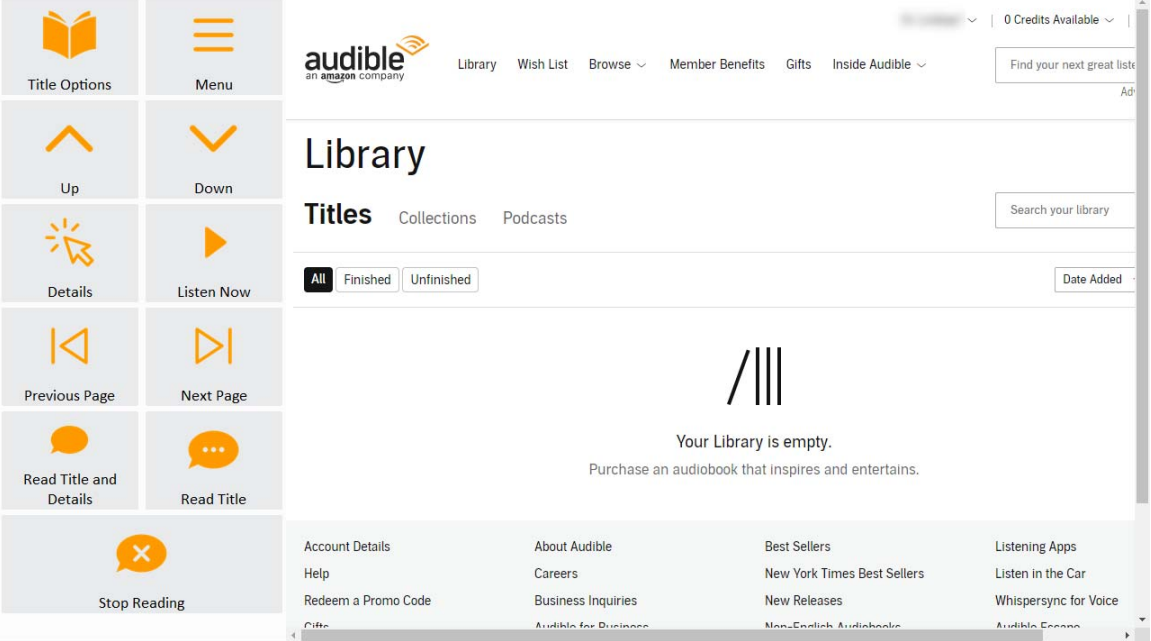

#### **Library Toolbar**

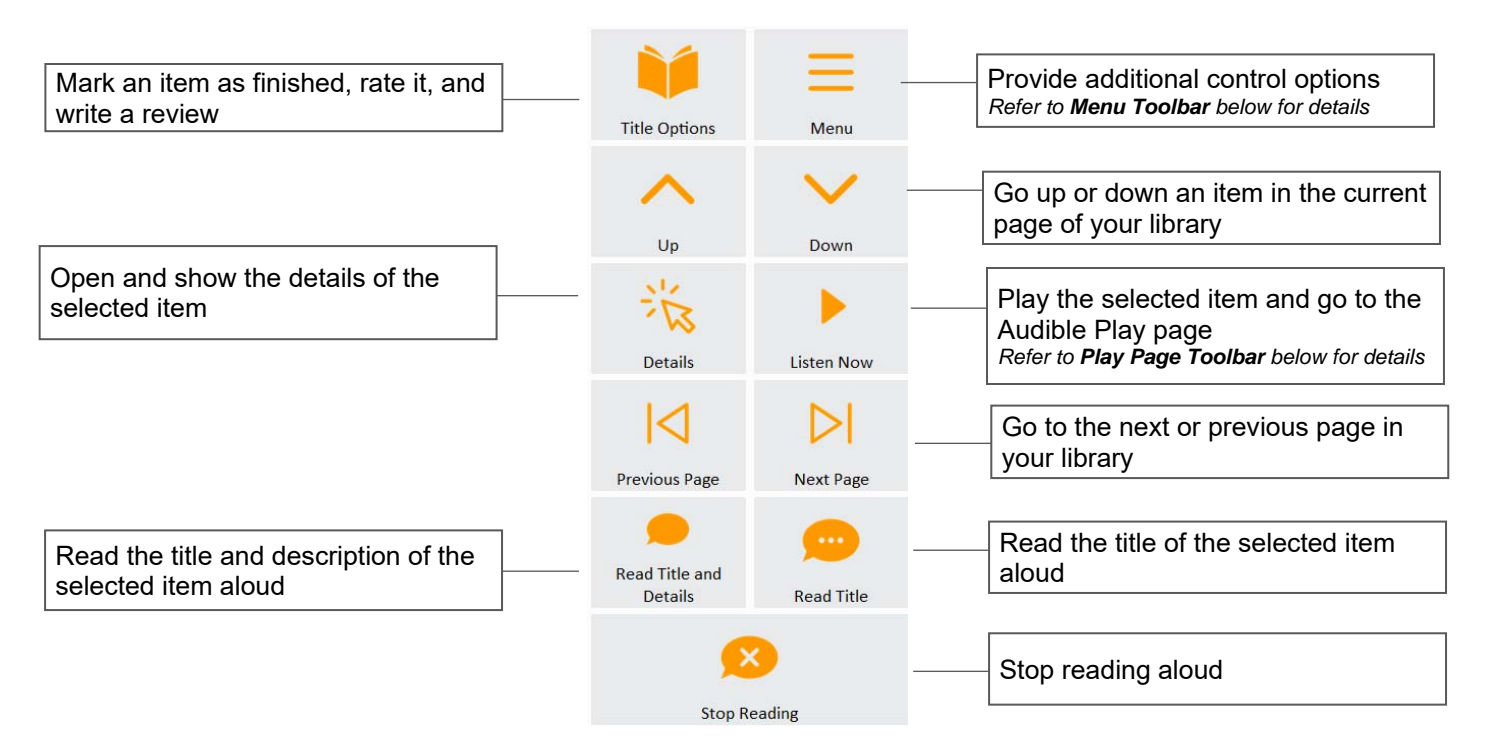

#### **Play Page Toolbar**

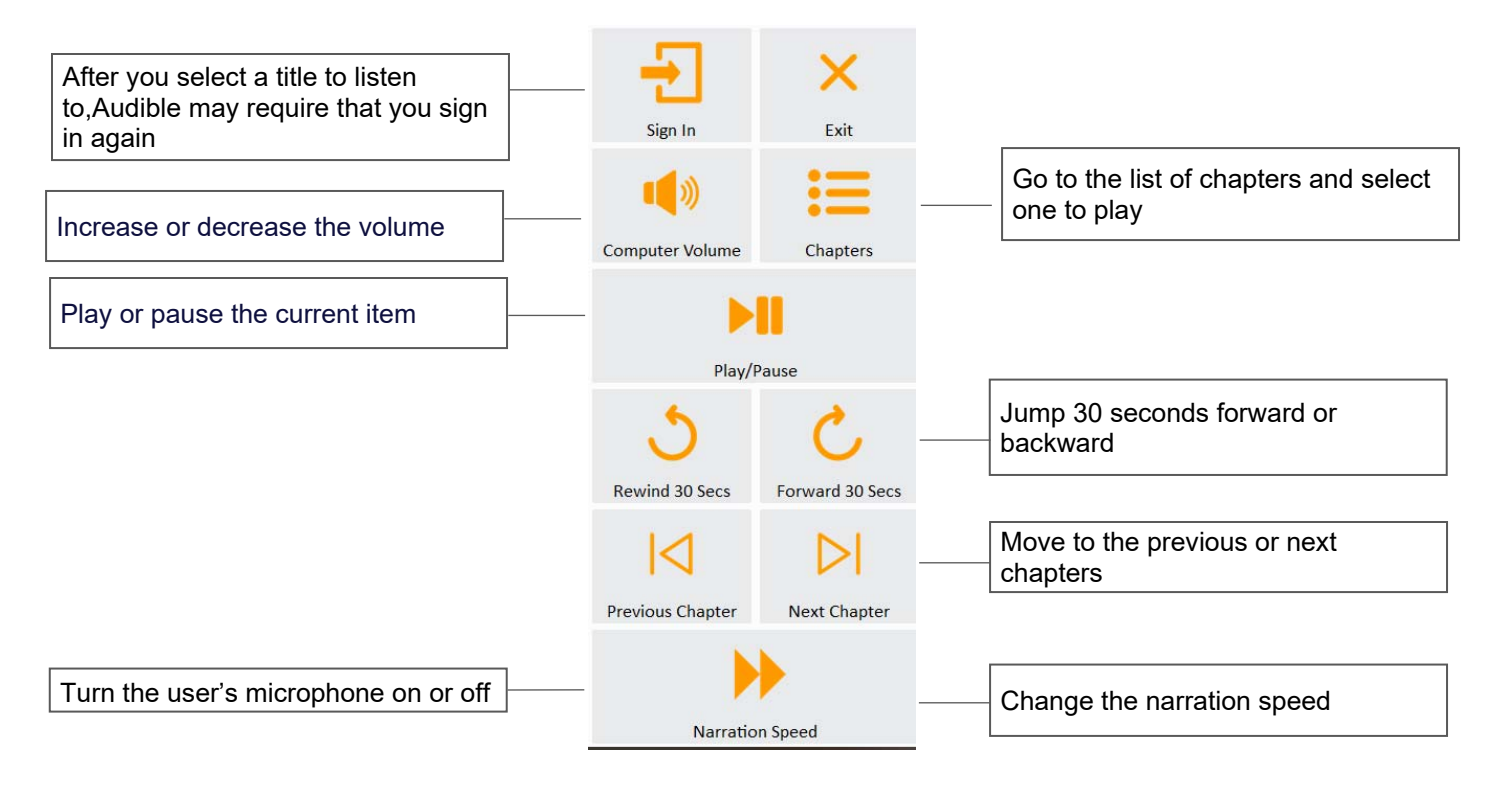

#### **Menu Toolbar**

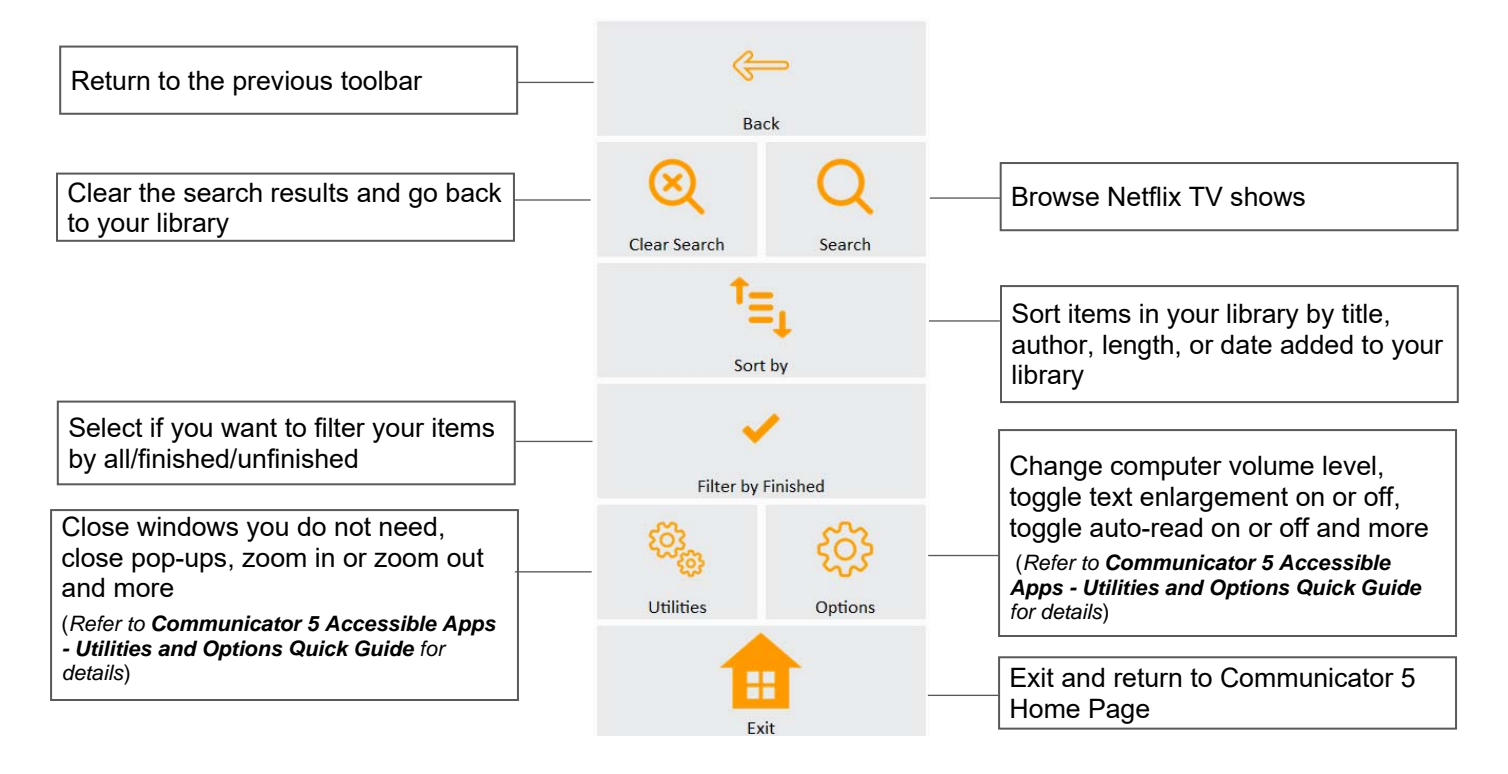